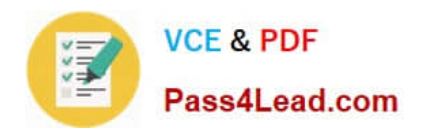

# **1Z0-141Q&As**

Oracle9i forma Developer:build internet applications

## **Pass Oracle 1Z0-141 Exam with 100% Guarantee**

Free Download Real Questions & Answers **PDF** and **VCE** file from:

**https://www.pass4lead.com/1Z0-141.html**

100% Passing Guarantee 100% Money Back Assurance

Following Questions and Answers are all new published by Oracle Official Exam Center

**C** Instant Download After Purchase

- **83 100% Money Back Guarantee**
- 365 Days Free Update
- 800,000+ Satisfied Customers

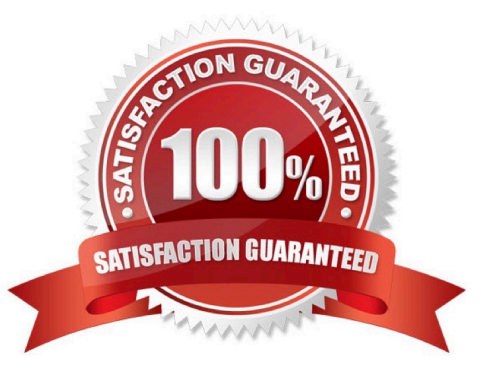

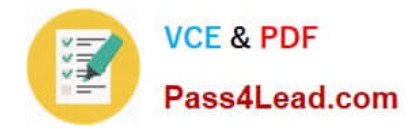

#### **QUESTION 1**

You have been asked to correct a problem with a form that was created by another developer. Users complain that they are unable to query on the employee Hire Date, which is a base table item.

What is a possible cause for this problem?

- A. The Hire Date item is a display item.
- B. The Hire Date item has its Enabled property set to No.
- C. The Hire Date item has its Query Allowed property set to Yes.
- D. The Hire Date item width is not large enough to display the complete date.

Correct Answer: A

#### **QUESTION 2**

A user has requested a change to the Summit.fmb module. The form has two windows, DEPT\_WIN and EMP\_WIN. DEPT\_WIN is always visible to the user. However, EMP\_WIN is only occasionally required to be open. The user complains that once EMP\_WIN is open, it is not possible to make the window invisible.

The user can navigate between the open windows. You are asked not to write code to close EMP\_WIN explicitly.

What changes should you make to the Summit form?

- A. Define EMP\_WIN as a modal window and set the Hide on Exit property to No.
- B. Define EMP\_WIN as a modal window and set the Hide on Exit property to Yes.
- C. Define EMP\_WIN as a modal window and set the Close Allowed property to Yes.
- D. Define EMP\_WIN as a modeless window and set the Hide on Exit property to No.
- E. Define EMP\_WIN as a modeless window and set the Hide on Exit property to Yes.
- F. Define EMP\_WIN as a modeless window and set the Close Allowed property to Yes.

Correct Answer: E

#### **QUESTION 3**

You should enable the user to add additional values to a list item at run time. You must also ensure that the Record Group LOCATIONS, which is used to populate the list item, can be updated with any user-supplied value.

What two actions could you take to accomplish this? (Choose two.)

- A. Add a new value to the list item by calling the POPULATE\_LIST built-in.
- B. Add a new value to LOCATIONS by calling the POPULATE\_GROUP built-in.
- C. Add a new value to the list item by calling the ADD\_LIST\_ELEMENT built-in.
- D. Remove duplicate values in LOCATIONS by calling the DELETE\_LIST\_ELEMENT built-in.
- E. Add a new value to LOCATIONS by calling the ADD\_GROUP\_ROW and SET\_GROUP\_CHAR\_CELL built-ins.
- F. Add a new value to LOCATIONS by calling the ADD\_GROUP\_ROW and SET\_GROUP\_NUMBER\_CELL built-ins.

Correct Answer: CE

#### **QUESTION 4**

There is a requirement to invoke the Orders form from the Customers form. Your colleagues offer some suggestions about which built-in to use and their reasons for the choice. Which suggestion names a built-in that will meet the requirement and offers a correct reason?

A. CALL\_FORM, because NEW\_FORM is no longer valid for Web-deployed forms due to the extra network traffic that it causes

B. CALL\_FORM, because it can be issued in Enter-Query mode and can be constrained to be "query only"

C. CALL\_FORM, because the second form is invoked in a modeless state and it saves on memory resources

D. NEW\_FORM, because the second form is invoked in a modeless state and the user can navigate freely between the two running forms

E. OPEN\_FORM, because the second form is invoked in a modal state and there can be only one "Open form stack"

F. OPEN\_FORM, because it causes a savepoint to be issued and the current form is validated before invoking the second form.

Correct Answer: B

#### **QUESTION 5**

The menu that appears by default in a Forms application does not quite meet your needs, so you decide to create a custom menu. You create and compile a menu module called Test with three submenus that contain PL/SQL code, and you attach the Test menu to a form.

How will the menu of the form appear and perform at run time?

A. You will see only the three submenus from the Test menu (plus the Window menu that is usually displayed), and you will not be able to callcode from the default menu in your form.

B. You will see the three submenus from the Test menu merged with the submenus of the default menu (plus the

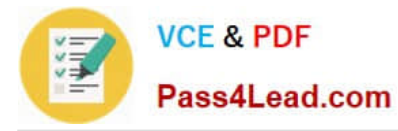

Window submenu that isusually displayed).

C. You will see only the submenus of the default menu (plus Window), but you will be able to call code from the Test menu in your form.

D. You will see only the Test menu submenus (plus Window), but you will be able to call code from the default menu in your form.

E. You will see only the submenus of the default menu (plus Window) until you issue the REPLACE\_MENU built-in in the form.

Correct Answer: A

[1Z0-141 PDF Dumps](https://www.pass4lead.com/1Z0-141.html) [1Z0-141 VCE Dumps](https://www.pass4lead.com/1Z0-141.html) [1Z0-141 Practice Test](https://www.pass4lead.com/1Z0-141.html)

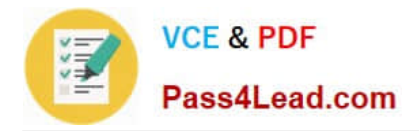

To Read the Whole Q&As, please purchase the Complete Version from Our website.

## **Try our product !**

100% Guaranteed Success 100% Money Back Guarantee 365 Days Free Update Instant Download After Purchase 24x7 Customer Support Average 99.9% Success Rate More than 800,000 Satisfied Customers Worldwide Multi-Platform capabilities - Windows, Mac, Android, iPhone, iPod, iPad, Kindle

We provide exam PDF and VCE of Cisco, Microsoft, IBM, CompTIA, Oracle and other IT Certifications. You can view Vendor list of All Certification Exams offered:

#### https://www.pass4lead.com/allproducts

### **Need Help**

Please provide as much detail as possible so we can best assist you. To update a previously submitted ticket:

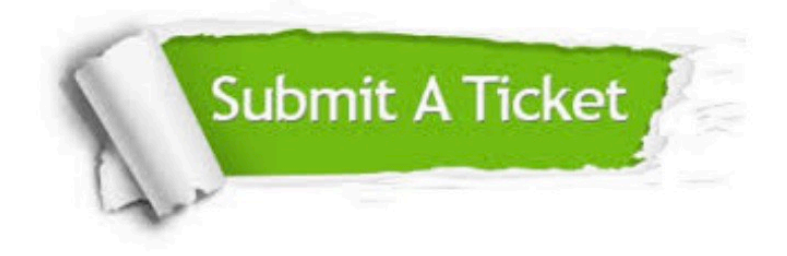

#### **One Year Free Update**

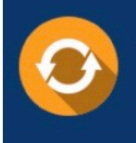

Free update is available within One fear after your purchase. After One Year, you will get 50% discounts for updating. And we are proud to .<br>poast a 24/7 efficient Customer Support system via Email

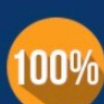

**Money Back Guarantee** 

To ensure that you are spending on quality products, we provide 100% money back guarantee for 30 days from the date of purchase

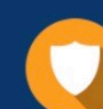

#### **Security & Privacy**

We respect customer privacy. We use McAfee's security service to provide you with utmost security for vour personal information & peace of mind.

Any charges made through this site will appear as Global Simulators Limited. All trademarks are the property of their respective owners. Copyright © pass4lead, All Rights Reserved.